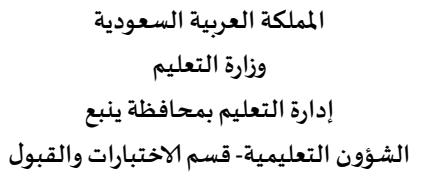

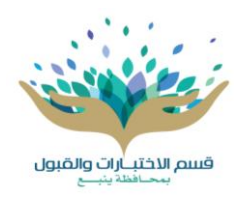

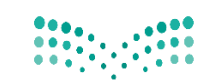

وزارة التصليم Ministry of Education

## **نظام المسارات آلية طلب تعديل الدرجات ف ي**

من ح*س*اب مديرة المدرسة يتم اختيار:

- **الاختبارات**
	- **املسارات**
- **[طلباتتعديلدرجاتنظام](https://noor.moe.gov.sa/Noor/EduWaveMenu/MasaratMenu.aspx?EKME-sZ-qgdJhYZtXdsecQ2=JtgnKgWFyDg1) املسارا[ت](https://noor.moe.gov.sa/Noor/EduWaveMenu/MasaratMenu.aspx?EKME-sZ-qgdJhYZtXdsecQ2=JtgnKgWFyDg1)**
- **إضافة طلب التعديل و سببالتعديل**
	- **تعديلالدرجات**
- إرسال الطلب ومتابعة اعتماده من إدارة الاختبارات والقبول.

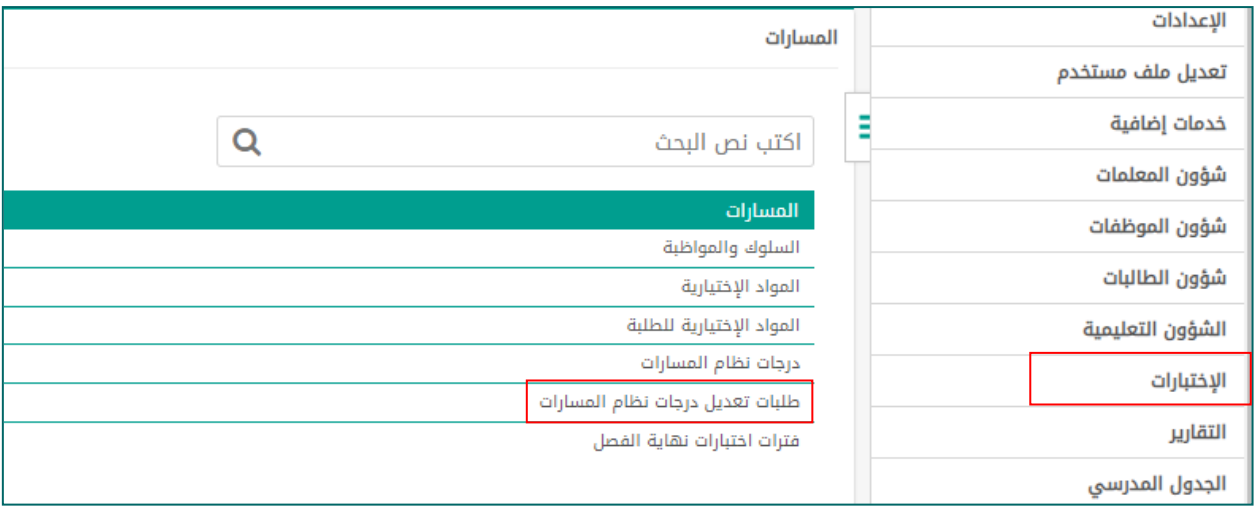

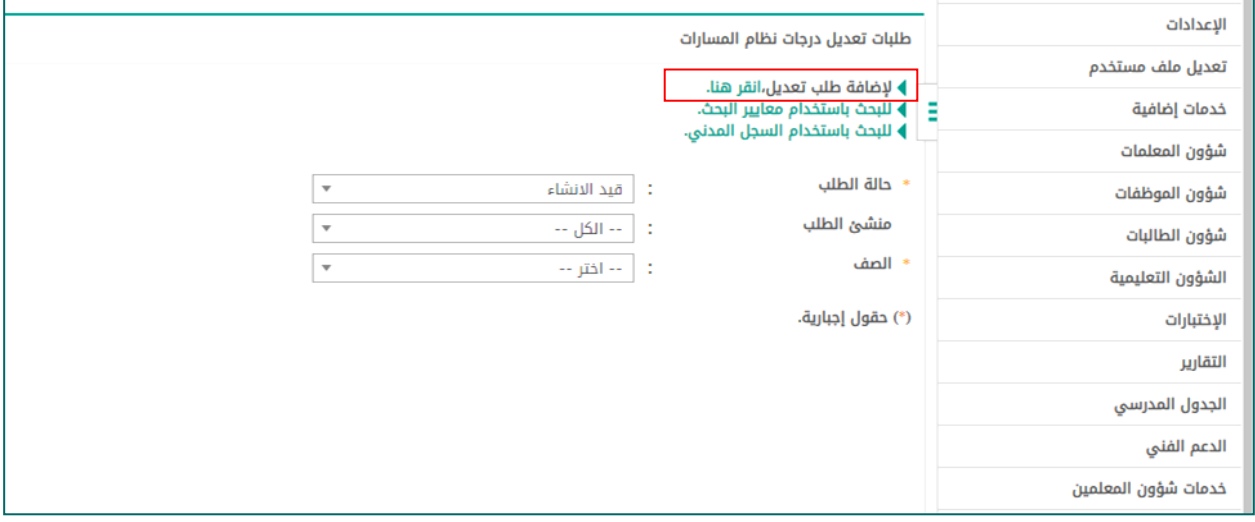

 $\begin{array}{l} {\bf 0.04} \atop {\bf 0.04} \hline \phantom{\bf 0.04} \phantom{\bf 0.04} \phantom{\$ 

وزارة التصليم

Ministry of Education

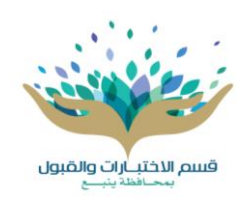

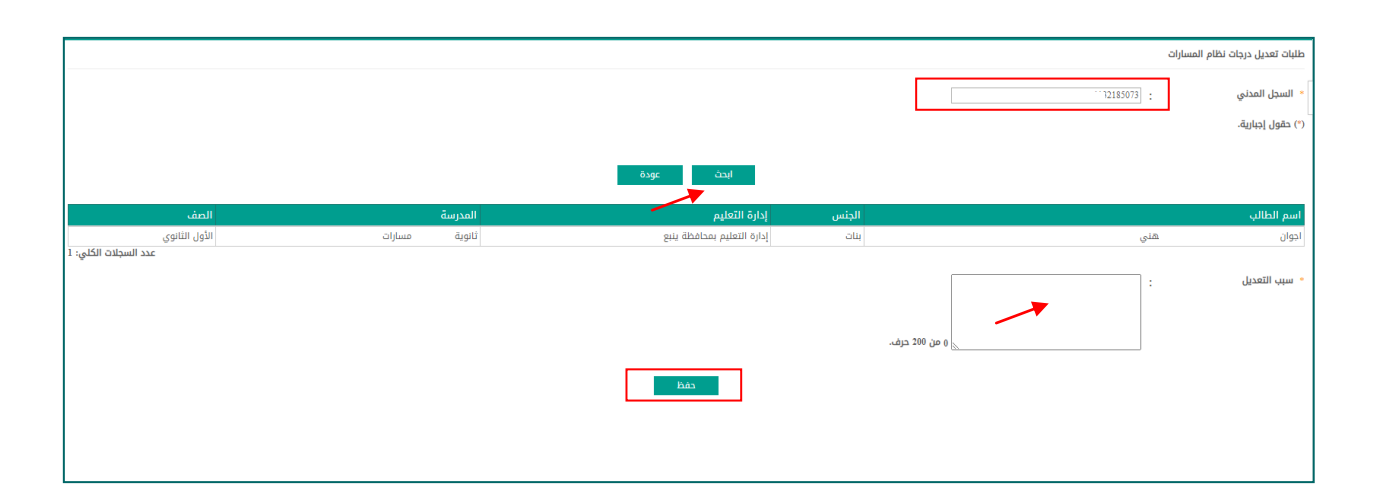

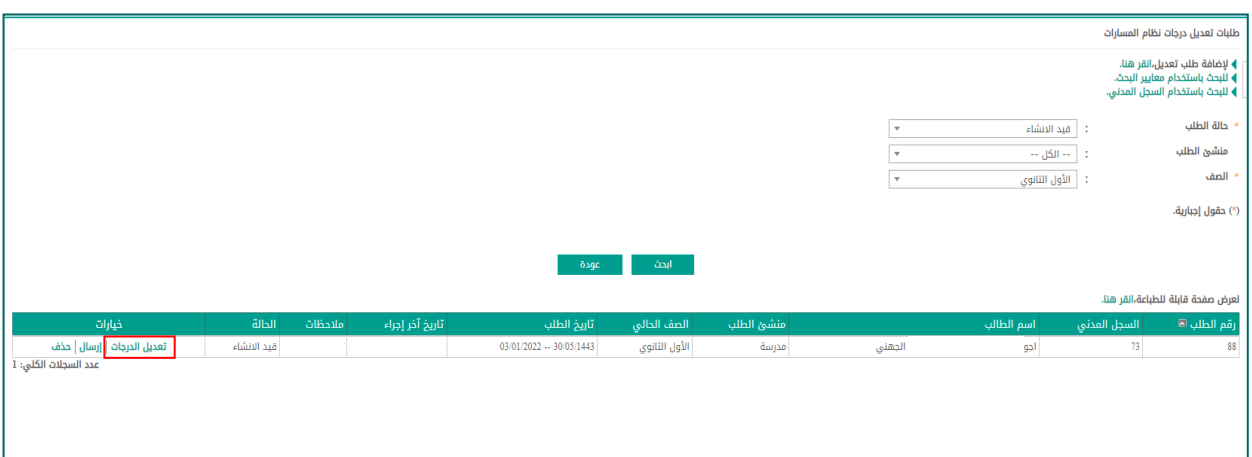

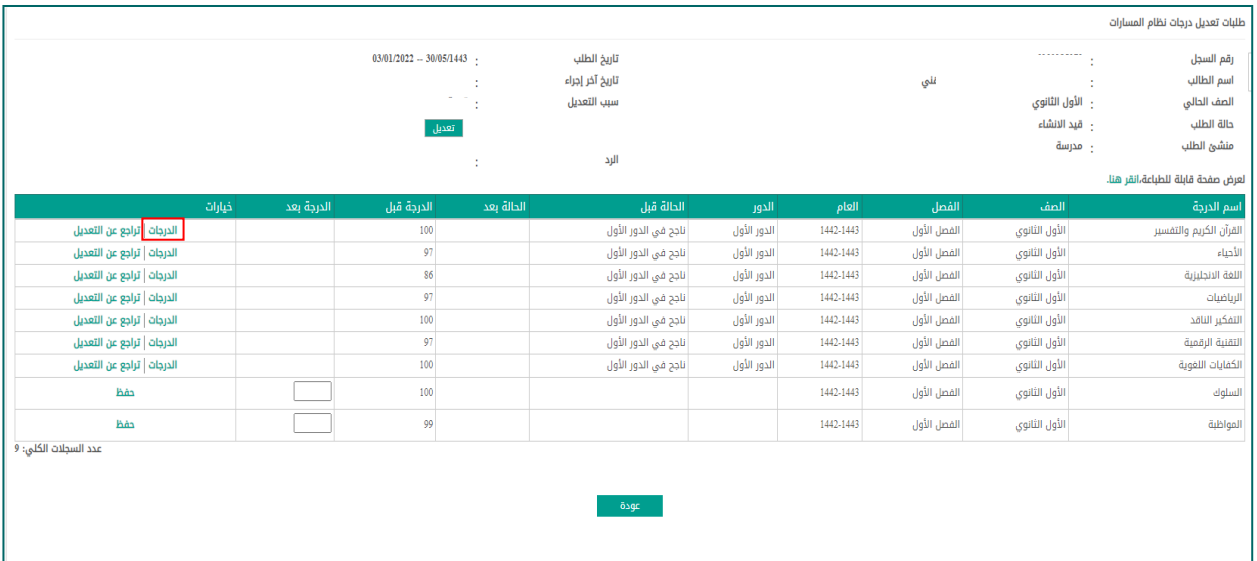

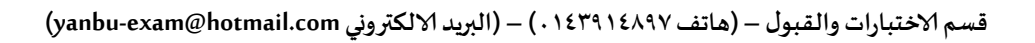

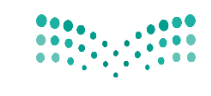

وزارة التصليم

Ministry of Education

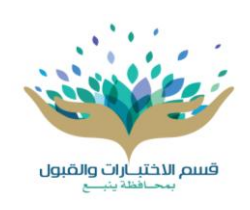

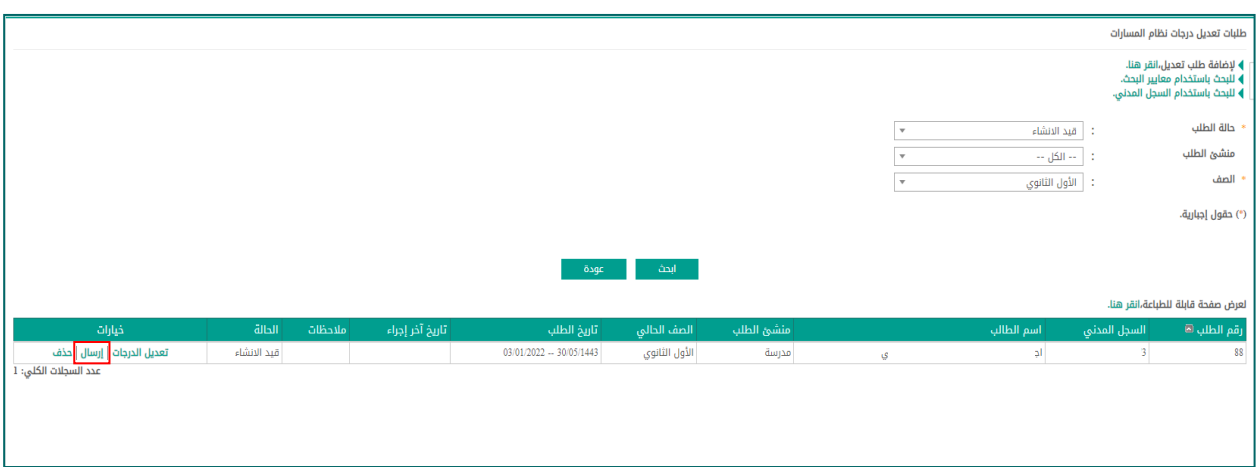